# Лабораторная работа 4

## Работа с API вконтакте с использованием ключа Implicit Flow

#### Задание

Создать HTML страницу с встроенным скриптом, который будет в зависимости от варианта выполнять следующие действия действия с vk.com

#### Дополнительно

В специальном поле можно указать id аккаунта, к которому вы хотите применить запрос.

#### Теоретические сведения

Для действий от имени аккаунта вам необходимо получить специальный ключ на сайте vk.com по адресу. Тип приложения - «Standalone-приложение».

В дальнейшей работе вам потребуются значения полей «ID приложения» (в документации ему соответствует параметр API\_ID, app\_id или client\_id) и «Защищенный ключ» (secret\_key, client\_secret)

При использовании ключа к строке запроса добавляется параметр access\_token вида https://api.vk.com/method/METHOD\_NAME?PARAMETERS&access\_token=ACCESS\_TOKEN&v= API\_VERSION

Для получения ключа Implicit Flow необходимо перенаправить браузер пользователя по адресу https://oauth.vk.com/authorize, передав следующие параметры:

- client\_id: идентификатор вашего приложения \* redirect\_uri:https://oauth.vk.com/blank.html
- response\_type:token
- scope: необходимые вашему методу права

Подробности можно прочитать тут: https://dev.vk.com/api/access-token/implicit-flow-user .В ответ в адресной строке вам будет возвращен ключ Implicit Flow.

Для манипуляции HTML страницей с помощью JS вам понадобится ряд команд, подробнее про которые можно прочитать здесь.

Также так как во время рендеринга страницы javascript начинает выполняться моментально до того как отрисуется DOM-дерево, необходимо писать код после того как отрисуется наша html разметка. Для этого подпишемся на события готовности страницы по событию "DOMContentLoaded":

```
<!DOCTYPE html>
<html lang="en">
<head>
  <meta charset="UTF-8">
  <meta http-equiv="X-UA-Compatible" content="IE=edge">
```

```
<meta name="viewport" content="width=device-width, initial-scale=1.0">
  <title>Document</title>
 <script>
    document.addEventListener('DOMContentLoaded', function () {
      // your code here
    \});
  </script\langlehead>
 <body>
    <div class="app"></div>
  \langle \text{body} \rangle\frac{1}{2}
```
### Варианты

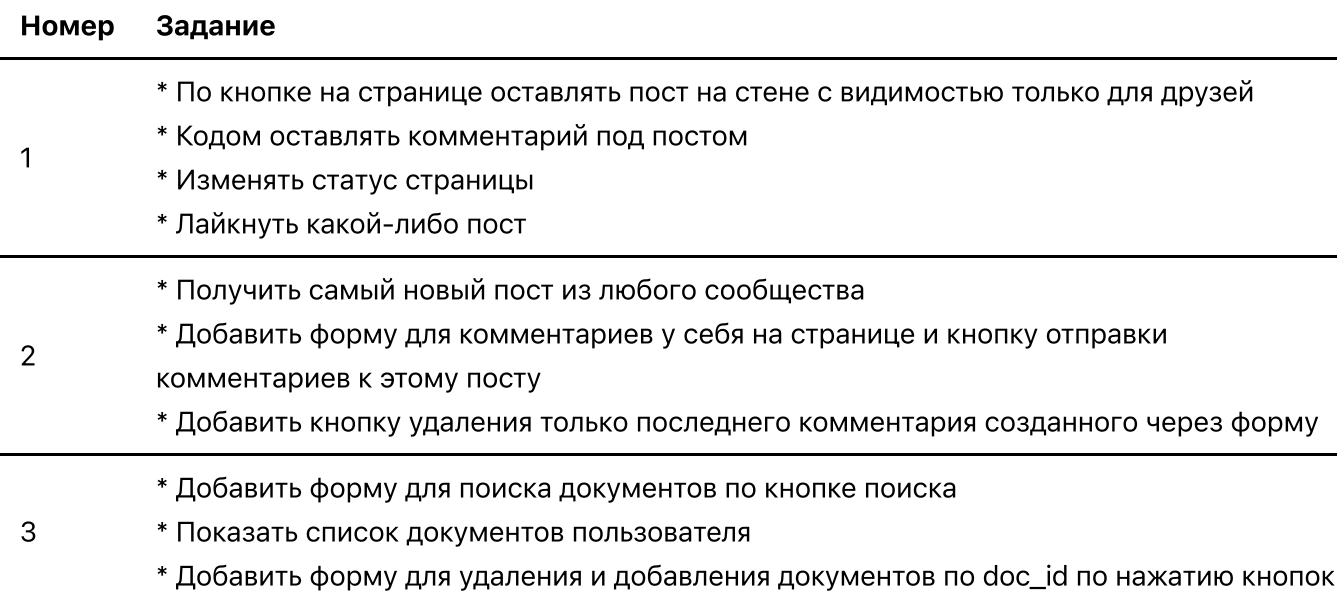